# **REMOTE CONTROLLED EXPERIMENTS FOR TEACHING OVER THE INTERNET: A COMPARISION OF APPROACHES DEVELOPED IN THE PEARL PROJECT**

#### **Martyn Cooper**

Institute of Educational Technology Open University, UNITED KINGDOM *m.cooper@open.ac.uk* 

### **Alexis Donnelly**

Department of Computer Science Trinity College Dublin, EIRE *alexis.donnelly@cs.tcd.ie* 

#### **Jose Ferreira**

Departamento de Engenharia Electrotécnica e de Computadores Faculdade de Engenharia da Universidade do Porto, PORTUGAL *jmf@fe.up.pt* 

#### **Abstract**

*The PEARL project has been developing approaches for enabling real-world experiments to be conducted by students working, remotely from the laboratory, over the Internet. This paper describes these approaches and compares and contrasts three specific implementations of them both at the level of the nature of the practical work they support and the technical infrastructures that enables this to be conducted remotely. Initial evaluations by experts and representative student subjects are reported and key lessons for further development work by the project consortium, or others seeking to implement remote experiments, are outlined.* 

#### **Keywords**

*Educational Technology, Remote Experiments, Internet, System Architectures, Evaluations, Science Education, Engineering Education* 

# **Introduction**

The PEARL project has been researching approaches for enabling real-world experiments to be conducted at a distance over the Internet. Four specific realizations of remote teaching practicals have been implemented and initial evaluation work undertaken. This paper compares and contrasts three of these implementations, both at the level of the type and nature of the practical work they support, and the technical infrastructure over which control and communications mediated. The fourth implementation at the University of Dundee essentially adopts the same systems and user interface architecture as at the Open University but is yet to be evaluated with end users so is only mentioned in passing in this paper. Firstly the PEARL project is described and its rationale given to set the paper in context.

### **Introduction to the PEARL Project**

The PEARL project (Practical Experimentation by Accessible Remote Learning) started in March 2000. Cooper, et. al. (2000a) introduced the project in detail; only a brief introduction is included here. The PEARL project objectives are:

- To develop a flexible system enabling students to conduct real-world experiments remotely via the WWW.
- To research the pedagogic impact of this approach validating its developments in different educational contexts and subject areas in higher education.

Key results of the project are four instantiations of the PEARL approach, one at each of the participating universities, providing teaching experiments in the following subject areas:

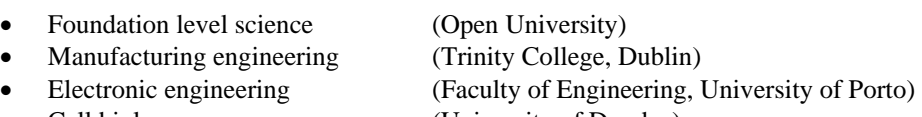

• Cell biology (University of Dundee)

These are realized through a systems integration of: a remote controlled lab facility, a control and communications infrastructure working over the Internet, an accessible user interface sub-system and synchronous collaboration tools. A key deliverable planned is a PEARL Handbook designed to enable other institutions to adopt the PEARL approach in their teaching.

PEARL is a major project with a total effort over the 3 years in excess of 30 person years and a budget of about US \$2 million. The project is now entering its main validation phase with the technical development work being largely complete. Interim trials have been undertaken with student subjects using the prototypes, some of the findings of these are reported here. The full evaluation of the prototypes in real educational contexts takes place throughout the autumn of 2002. The project is due to finish at the end of February 2003.

# **Rationale**

Experimental work is a vital part of science and engineering teaching at all levels. There is increasing use of multimedia science education packages and "virtual science" in both school and university level education. These approaches have great value if done well, however they generally focus on the teaching of science facts and principles and not the teaching of the process of scientific enquiry or engineering practice. Introduction to the working methods of the "community of practice" (Wenger et. al. 2002) is a stated objective of practical work in higher education in these subject areas. A key objective in PEARL is to create a Computer Based Learning (CBL) facility for learning science and engineering as a process.

Access to experimental work in distance education has traditionally been achieved by including simple home experiment kits or intensive residential schools as part of the course. The PEARL project is seeking to facilitate wider participation in experimental work in distance learning courses and to make this available throughout the course.

Other benefits of access to remote experiment equipment include:

- For campus-based universities, the ability to circumvent space and time constraints in existing facilities as student numbers increase.
- For universities in emerging economies, the ability to serve a large number of students from a single central facility.
- For students and prospective employers, the ability to expose students, while still at university, to complex and expensive equipment (e.g. electron microscope) that they otherwise would not use
- For students with disabilities, the possibility of using equipment with unsuitable interfaces or located in inaccessible laboratories, since many can now use computers equipped with suitable assistive technologies. In many countries this is now a legal requirement, and in fact was one of the original motivations for PEARL.

The distinction between distance learning and traditional university learning is blurring with the rapid increase in Internet based course delivery. However there is widespread concern about the quality of the educational experience offered in some current Internet based courses. The PEARL system supports high quality science and engineering courses by enabling practical work to be integrated with other Web based or multimedia based teaching material.

The pedagogy behind the PEARL experiments is underpinned by Laurillard's Conversational Model (Laurillard 1993). In this model students develop their own model of the world (of the experiments) based on interactions with the experiment equipment, with their peers and with the demonstrator / lecturer. Thus the integration of computer based collaborative tools as well as the remote control of the apparatus is seen as particularly important.

# **Description of the PEARL project's remote experiments**

This section gives a description of the remote experimental facilities created in the PEARL project and the practical work they are designed to support. These are compared and contrasted in the subsequent sections of this paper from the perspective of their rationales, learning objectives and technical approaches.

## **Overview of the Open University experiment**

A series of linked experiments normally conducted by students at the Open University (OU) on a Summer School has been selected for conversion to a Web accessible form. The photo in Figure 1 shows the experiment jig for one of these experiments, developed by project partners Zenon S.A. of Athens. A simple optical spectrometer has been adapted so that it is motor controlled.

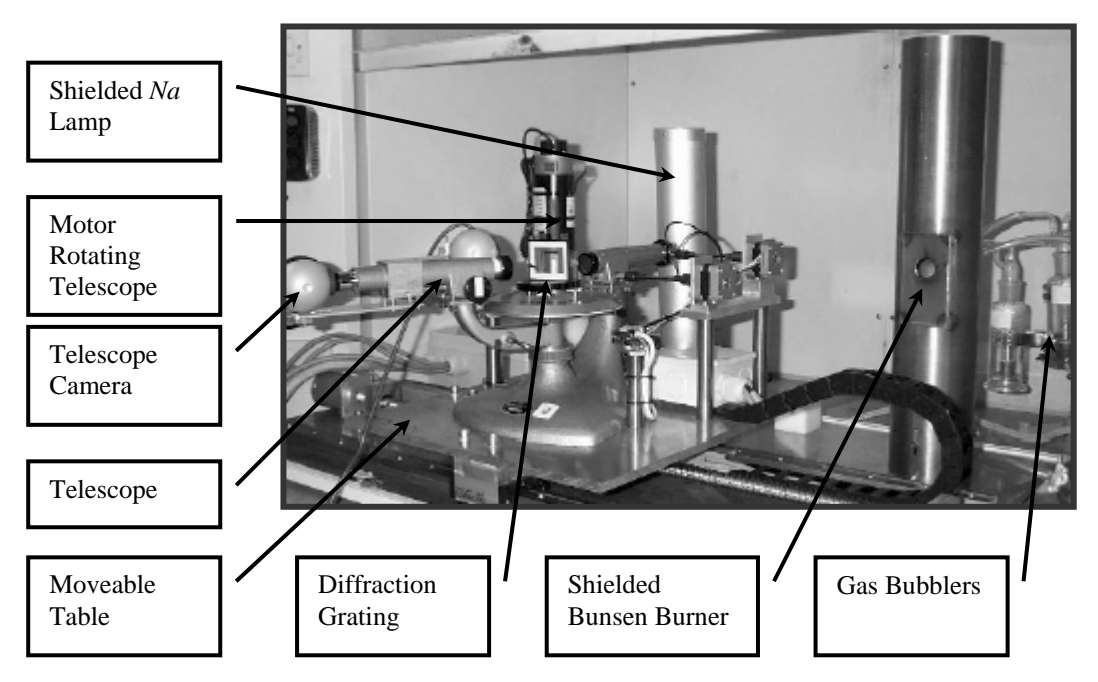

*Figure 1: Annotated Photograph of Motorized Optical Spectrometer Jig for the OU Experiment* 

This experiment is designed to introduce students to the concept that different chemicals produce characteristic optical spectra and to demonstrate some of the physics behind optical spectrometry. Firstly they are introduced to the apparatus that they then have to calibrate using a sodium lamp as a reference source. They then go on to observe and measure the wavelengths of the spectral lines produced when four different chemicals are introduced into a Bunsen flame. This activity is combined with others to form a whole day's session of related work. The apparatus to conduct these other activities remotely is also being developed in the PEARL project based on a programmable, desktop robot. This further facility is outside the scope of this paper as it is yet to be evaluated.

### **Overview of the Trinity College Dublin experiment**

The Trinity College Dublin (TCD) computer vision experiment is depicted in Figure 2 below. It consists of an XY table (on which is mounted a printed circuit board to be tested later by automated visual inspection, plus some objects to assist with calibration), a camera and some controllable illumination sources. The camera can be zoomed, focused, panned and tilted together with some other functions to control exposure. Light sources are directed at the XY table and can be switched on and off only in this experiment. Two threaded shafts powered by electric motors drive the XY table.

Several computer vision experiments can be performed using the equipment depending on the objects placed on the XY table. In the validations reported here, students worked with a printed circuit board and some colour patches together with a chessboard-like pattern for calibration purposes. After a familiarisation period with the equipment, students use the pattern (of known dimensions) to calculate the focal length of the camera. Using this information, the size of features on the PC board can be determined. The students then, by trial and error and based on earlier lecture material, acquire an image of a suitable region of the board for image processing. Using MATLAB image processing software, they then apply a technique known as template-matching to locate components identical to that in the template. Another experiment, again using MATLAB, directs the students to determine if the camera sensor responds linearly to increasing levels of illumination.

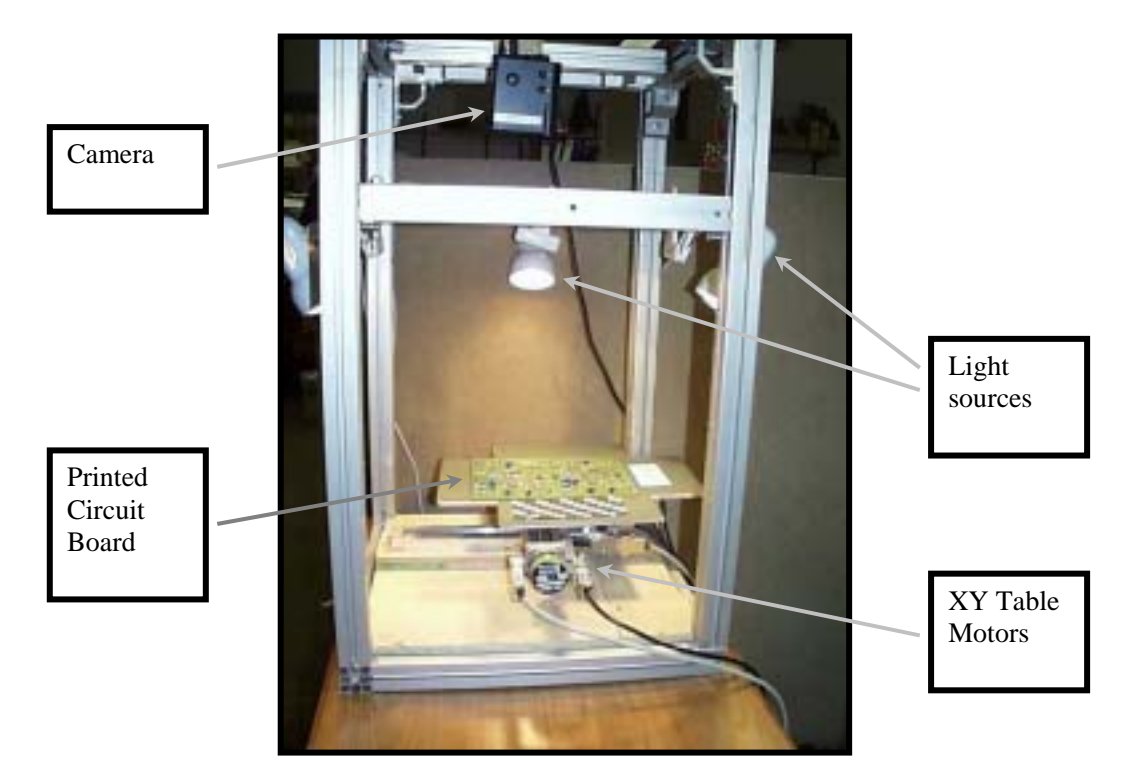

*Figure 2: Annotated Photograph of TCD Computer Vision Experiment Rig* 

#### **Rationale and Learning Objectives**

The amount of time for experiments in computer vision courses is sometimes limited by (lack of) equipment and staff time - depriving students of valuable hands-on learning experience. In a typical industrial setting where automated visual inspection techniques are used at the end of a production line, speed and accuracy of inspection are critical. The TCD PEARL experiments are designed to help students learn basic camera optics and performance characteristics together with image processing algorithms. Based on these understandings, students should, later in the course, be able to trade engineering concerns off against each other to optimise performance of automated visual inspection without sacrificing accuracy. Thus, by exploiting suitable illumination and camera performance, image processing time can be reduced without significant loss of accuracy.

## **Overview of the Porto Experiment**

The electronics design and test remote lab, developed by the Faculty of Engineering at the University of Porto (FEUP), is in the form of a remote workbench offering full access via the web. The three experiments currently available using this facility share a common look-and-feel interface, which varies only according to experiment-specific control / observation facilities. The access protocol is the same for the microcontroller and the introductory logic design experiments and includes the following steps:

- i) Implementation of the functional specification presented in the lab script (code design or hardware design, according to the type of experiment), which is carried out off-line;
- ii) Design verification by simulation, still off-line;
- iii) Connection to the remote lab server;
- iv) Design upload (code or schematic), remote hardware reset and set up.

The third type of remote experiment supported, by this instance of a PEARL experiment, addresses the test of digital and mixed-signal circuits. While sharing the same user interface design and collaborative learning facilities, all the steps are performed on-line (because all test actions are carried out using an interactive application integrated in the user interface). A set of interim trials have already been conducted in relation to this type of experiment, providing a rich volume of data on pedagogical and technical aspects, including the implications of collaborative learning tools over the network traffic and effectiveness of learning.

The importance of teamwork in the effectiveness of the learning process should be stressed, as became readily evident from the questionnaires filled by the students during the interim trial period. This is a well-known fact in cognitive studies and should be taken into account either in remote experimentation or in simulation-based experiments (Joolingen, W.R. van 2000). However, the introduction of collaborative work features calls for specific pedagogical skills, which frequently go well beyond the technical competence required for the design of (remote) experiments. Script design should therefore be seen as a multidisciplinary activity oriented by technical and pedagogical requirements, particularly when an increasing number of web-based communication and collaboration tools are widely available to improve the outcome of the authoring process.

# **Comparison of the rationales and learning objectives of each experiment**

In Table 1 below, the three experiments of the PEARL project described here are compared in terms of their educational objectives categorised as content objectives and process objectives. This illustrates how the PEARL approach can be used to create remotely accessible experimental facilities not only in diversity of disciplines but with differing types of learning objectives. A high degree of interactivity between the student and the lab is achieved as well as effective collaboration between the students and their peers or tutors being supported. These are considered essential to meet the pedagogic objectives of the project. It is only when reflection is made on what the students observe that learning takes place.

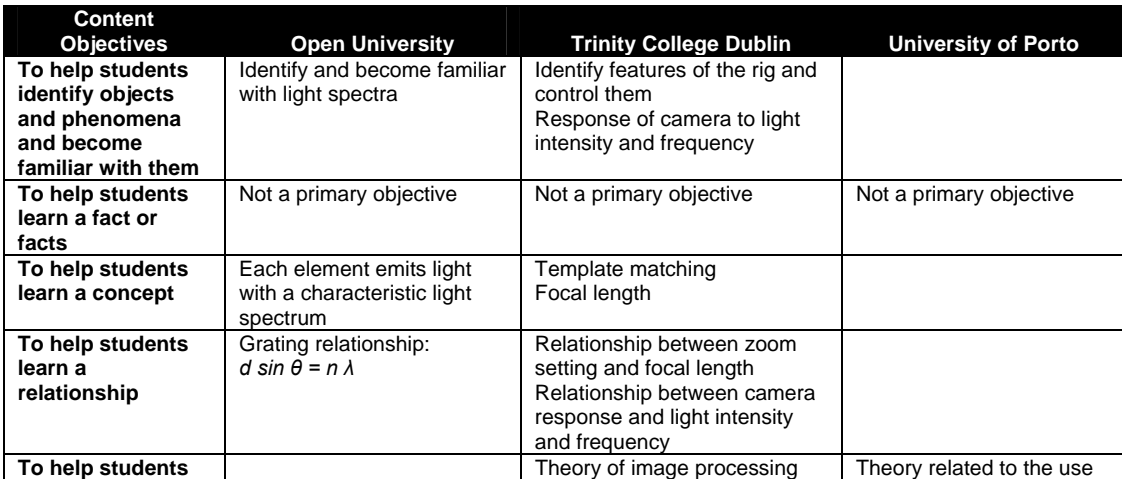

| <b>Content</b><br><b>Objectives</b>                                                                                                    | <b>Open University</b>                                                                                                    | <b>Trinity College Dublin</b>                                                                                                  | <b>University of Porto</b>                                                                                                    |
|----------------------------------------------------------------------------------------------------|----------------------------------------------------------------------------------------------------|----------------------------------------------------------------------------------------------------|----------------------------------------------------------------------------------------------------|
| learn a theory or<br>model                                                                                                    |                                                                                                    | <b>Equation relating</b><br>measurements to focal length<br>Camera response in context to<br>light intensity and frequency     | of test infrastructure                                                                                                    |
| To help students<br>learn how to use a<br>standard<br>laboratory<br>instrument or to<br>set up and use a<br>standard piece of<br>equipment | Set up and use optical<br>grating spectrometer                                                                                             | Use Camera<br>Use control applets for<br>Camera<br>Use XY-table and lights                                                     | <b>Boundary Scan Controller</b><br>(an instrument able to<br>control and observe a<br>circuit board infrastructure<br>compatible with the IEEE<br>1149.1 (.4) Std.                                                                       |
| To help students<br>carry out a<br>standard<br>procedure                                                                                   | Calibration of spectrometer<br>using light with know<br>wavelengths<br>Use of calibrated<br>spectrometer to measure<br>unknown wavelengths | Acquire and process image<br>from the camera<br>Process image<br>Calibrate focal length<br>Check linearity on camera<br>sensor | Scan in instructions<br>Scan in/out data from the<br>Unit Under Test (UUT)                                                                                                    |
| To help students<br>learn how to plan<br>an investigation to<br>address a specific<br>question or<br>problem                               |                                                                                                    | Later in the course students<br>will be required to design an<br>image-processing system to<br>detect faults on PC boards      | In real world scenario<br>student may be asked to<br>perform a generic task and<br>then devise the sequence<br>of commands and the<br>instructions/vectors to shift<br>into the registers that are<br>part of the test<br>infrastructure |
| To help students<br>learn how to<br>process data                                                                                           | Processing of calibration<br>data<br>Use of calibration date to<br>calculate unknown<br>wavelengths from diffraction<br>angles             | Use MATLAB routines to<br>perform template matching<br>Calculate focal length<br><b>Check linearity</b>                        | Students have to interpret<br>the values shifted out from<br>the test registers                                                                                                    |
| To help students<br>learn how to use<br>data to support a<br>conclusion                                                                    | Measured wavelengths<br>allow students to deduce<br>which metal ion is present<br>in the a solution                                        | Whether the camera is<br>responding linearly to light<br>intensity                                                             |                                                                                                    |
| To help students<br>learn how to<br>communicate the<br>results of their<br>work                                                            | Not a primary objective                                                                                                    | Not a primary objective                                                                                                    | Not a primary objective                                                                                                    |

*Table 1: Comparison of the objectives for the 3 PEARL experiments described here*

# **Comparison of the Technical Approaches adopted to realize the three remote experiment facilities**

All PEARL experiments are based on a remote lab architecture that includes three main server-side components: the web server, the lab server and the laboratory equipment. The other core component is the client software, which is an application on the students PC, or an applet running the student's browser. There has also been extensive work on the user interface approach adopted in the project but this is outside the scope of this paper. Further detail is given in other publications (Cooper et. al. 2000b and 2002).

An Apache based web server has been used to serve the experiments developed to date. However this is not an implementation requirement. FEUP use their web server to host the course management and delivery software, WebCT. The lab server processes all the actions / requests from the user, and communicates via local area network with the lab server. This second machine interacts with the laboratory equipment, either directly or via a dedicated communication and control bus as best suited to the particular lab equipment.

As the PEARL project explored the technical issues towards the specific implementation of an architecture to meet the requirements of each experiment being developed it became apparent that there

was no one optimal architecture. Therefore there were different approaches adopted at the four test sites. Although there are 4 separate implementations there is a fair amount of commonality, and indeed convergence to what might be termed a flexible PEARL architecture is ongoing.

# **Technical implementation and Systems Architecture of the OU Experiment**

This section presents an overview of the PEARL system focusing on the realization of the OU's Spectrometer Experiment. The spectrometer has been mounted on a moving table so that the students can position it in front of different light sources. As configured in Figure 1, these are a Sodium (Na) Lamp, which is used to give a reference spectrum to calibrate the spectrometer and a Bunsen burner. Air is bubbled through one of up to 6 different metal salt solutions, as selected by the students, and into the gas feed to the Bunsen burner. Therefore the spectra associated with the chemical in each bubbler can be observed. The slit size and focus of the collimator, used to ensure the light is parallel as it passes into the diffraction grating, have been motorized, as has the rotation of the telescope. The students observe the jig via three camera feeds: one giving an overview of the jig in its setting, the second giving the view through the telescope to observe the spectral lines, and the third enabling the students to measure the rotation of the telescope by viewing its vernier scale.

The driver circuitry for all the motors, valves and sensors is located together in a dedicated housing. This in turn is interfaced to the Motion Controller Board installed in the PC indicated as providing the Hardware Access.

The Server application implements the high-level control operations that can be requested remotely. These high-level operations are translated to calls to low-level control methods exposed by the Hardware Access application. The low-level methods are invoked across a local CORBA bridge. The Server and the Video Transmitters interact, to allow the synchronization between the execution of control operations and the transmission of video, when necessary. This interaction is also achieved via local CORBA bridges.

The Hardware Access application embeds the hardware-access ActiveX control and exposes its low-level control methods to the Server via CORBA. These low-level methods access the control routines that run inside the central processing unit (CPU) of a motion controller board [model DMC-18x2] from Galil Motion Control, Inc. installed in a PC. These routines control the actual jig's hardware, which consists of motors, sensors and valves, via the motor drive circuitry. For development and test purposes, the Hardware Access also includes a Simulation ActiveX control, which allows control of a simplified hardware model, rather than the actual Jig's Hardware. The Hardware Access can run on a different computer from the Server.

The Video Transmitter application, based on the JMF package, can be instantiated once for each available Video Camera. Video is captured from the corresponding Video Camera and then processed. A video stream is transmitted to each connected Client. The video streaming uses the Real-Time Transport and the Real-Time Control protocols (RTP and RTCP). Each instance of the Video Transmitter can run on a different computer from the Server.

The overall approach to the systems architecture has been a modular one so that the different modules can be readily adapted when creating a new experimental facility. The whole CORBA based architecture means that these modules can be mapped onto physical machines in a flexible fashion as dictated by other design constraints.

#### **Technical implementation and Systems Architecture of the TCD Experiment**

The systems architecture for the TCD computer vision experiment is outlined here. The equipment is controlled mostly via RS232 connections by various programs (C++, Java, and Java JMF) running on the lab server, all of which export a CORBA IDL interface. These interfaces are invoked remotely using CORBA by servlets running in the web server (Tomcat). The servlets themselves are activated by HTTP commands invoked from the client. A video-stream is maintained between the camera connected to the Lab Server and the web server. In order to reduce bandwidth requirements for the client, which must perform acceptably over a telephone modem, the video-stream is sub-sampled by an applet running on the client at about one frame per second. An added difficulty for this group of experiments is that the images provided to the client must be of sufficient quality for processing. Hence the reduced bandwidth to the client must not be at the expense of image quality.

This architecture, featuring clean separation of lab server, web server and client allows us to make technical decisions within each machine with relatively little impact on other parts of the system. Thus for example, alternative lights and controllers had been used in an earlier version of the experiment with only some changes to the exported IDL interfaces. Furthermore, use of the HTTP only approach between client and web server allowed students to use the system from home via a telephone modem and ISP – there were no difficulties with firewalls that might arise if CORBA invocations were made directly from the client or if the video was streamed directly to the client. Mediating all equipment operations through the web server meant that it was a relatively straightforward matter to implement logging.

# **Technical implementation and Systems Architecture of the Porto Experiment**

A full description of the remote electronics design and test facility developed at FEUP has been given elsewhere (Martins Ferreira, et. al. 2002); it is briefly outlined here together with some information on the experiments it is designed to support. A first set of experiments was developed to support the Design for Testability class offered to final year undergraduate and M.Sc. students in Electrical and Computer Engineering (ECE). The remote hardware for these experiments consists of demonstration boards containing one or more components compatible with the IEEE standards 1149.1 (standard test access port and boundary scan architecture) (Test Technology Standards Committee of the IEEE 1993) and 1149.4 (standard for a mixed-signal test bus) (Test Technology Standards Committee of the IEEE, 2000).

The digital and mixed-signal test experiments enable the students to interactively carry out elementary test procedures, using the JAVA-based applets to control the remote instruments, and a simple public domain application to interact with the IEEE 1149.x test access ports.

The whole infrastructure is the same for the three types of experiments supported, which differ only in the remote hardware that is made available to the students

The lab server is implemented in the form of a 500 MHz Pentium III embedded controller that is part of a PXI rack interconnecting the various workbench instruments. This computer runs Windows NT and is responsible for controlling the following modules:

- A Goepel digital I/O board supporting boundary scan, used to control and observe digital pins, and to interact with IEEE 1149.1 scan chains (for digital and mixed-signal test experiments)
- A function generator board, used to provide analog stimulae in mixed-signal test experiments
- A multimeter board, made available to support simple measurements of analog and digital waveforms
- A two-channel 100 MHz oscilloscope, used to visualize waveforms in pre-defined pins, as specified in each experiment script

## **Notes on differences in the technical approaches used to realize the experiments**

The overall PEARL architecture, featuring clean separation of lab server, web server and client allows us to make technical decisions within each experimental facility implemented with relatively little impact on other parts of the system. Thus for example, alternative lights and controllers in the TCD experimental facility had been used in an earlier version of the experiment with only some changes to the exported IDL interfaces. Furthermore, use of the HTTP only approach between client and web server, adopted by TCD allowed students to use the system from home via a telephone modem and ISP – there were no difficulties with firewalls that might arise if CORBA invocations were made directly from the client, or if the video was streamed directly to the client, as is the case of the other implementations. A further advantage of this approach was that since all commands went through the web server, it was a relatively simple matter to log them using the authentication database located there. That being said implementing the CORBA bridge between the client software and the lab server means that events in the lab can directly effect what is displayed at the interface without a specific enquiry being made from the client although it may require specific ports in intervening firewalls being opened. This is thought to be important in some envisaged practicals and also enables an increased level of feedback to be offered to the students to confirm actions have indeed been carried out.

## **The vision for PEARL beyond the project**

The project has demonstrated that a one size fits all solution does not work for remote experiments because the nature of the facility to be controlled makes widely varying demands on the technological infrastructure. Beyond the project it is envisaged that the PEARL approach will be carried forward in an exploitation model of consultancy services, a full reference work (The PEARL Handbook) and bespoke solutions based on the software modules developed in the project.

# **Summary of results of initial prototype evaluations**

Technical validation work, evaluations of the usability of the prototypes and an initial assessment of how effective they were in supporting learning were conducted in the period from September 2001 to April 2002. The results of these investigations are summarized here. Full evaluations of all four remote experiments in real educational contexts are taking place through the autumn of 2002. The results of these are beyond the scope of this paper and will be separately published subsequently.

# **Summary Technical validation results**

The fact that experiments with educational objectives can be remotely controlled over the Internet has been demonstrated and the ability of the technical approaches described above to realise these proven. Detailed technical measurements in terms of response times and the monitoring of network traffic both client and server side confirmed these were realistic approaches given currently available network bandwidth. The general conclusion from these trials is that a typical PEARL system requires the servers to be placed on a 100 Mb/s LAN as the traffic that they will be required to handle will be at the level where saturation will begin to occur. It is recommended that a minimum client connection of a specification equivalent to ISDN be available to the students, however all the above implementations have successfully worked over a 56kbs modem link via an ISP, although only text chat collaboration tools could be used at the same time. Up to 3 user/tutor stations can be placed on the same 10 Mb/s LAN segment with good routing to the servers.

# **Summary of Usability Evaluations and Education Validation Findings**

Once the experiments were proven to be working from a technical perspective they were tried by a series of pairs of student subjects. Once they had completed the experiment they were taken through a structured questionnaire by a researcher and their responses elicited in the following areas:

- Overall impression
- Control of the experiment
- The aims of the task
- The written instructions
- The collaboration tools
- Comparison with simulations
- The potential of the PEARL approach
- Specific comments on the interface design and systems performance

In all cases control of the remote laboratory was achieved by the students. Where collaboration was used it was viewed as effective. In terms of the design of the system overwhelmingly the response to the system was positive and this emerged in both the interviews and questionnaire. Whilst students reported that they encountered problems using the remote system at all the sites they believed these to be negligible and overcame them easily. There were however two main issues raised by students: there appears to be a greater need for feedback of what is happening in the lab and this related to the second issue that students raised – delays between action and realisation of action in the lab can disorient and frustrate students.

This latter point has been addressed in the subsequent developments of the PEARL experiments. For example in the case of the OU experiment the interface has been modified to include under each button requesting a remote action a progress bar. This indicates that a command has been requested, received by the remote lab and completed. The same 3 states are reflected in a sonification strategy in line with the accessibility aims of the project.

# **Conclusions**

The PEARL project has satisfactorily realised facilities for supporting remote controlled teaching experiments, over the Internet, in a range of educational contexts and disciplines. The results of the interim evaluations reported here indicate that this is a viable approach from the technical, usability and pedagogic perspectives. Improvements in usability have been subsequently developed. The full evaluation of the PEARL approach in real course contexts will take place through the autumn of 2002. Further work is required on the cost effectiveness of the approach and the practicalities of introducing it into university teaching. These will be reported in the PEARL Handbook to be published at the end of the project.

# **References**

- Colwell, C., Scanlon, E., and Cooper, M. (2002) *Using remote laboratories to extend access to science and engineering,* Computers and Education, Vol. 38, pp 65-76
- Cooper M., Scanlon E. and Freake S. L., (2000a) *Remote Controlled Teaching Experiments, in Science and Engineering Subjects, Accessible over the World-Wide-Web - The PEARL project*, Proc. ED-MEDIA 2000 Conference, Montreal, Quebec, Canada.
- Cooper M., Santacruz L. P., Donnelly D. and Sergeant P. (2000b) *User interface approaches for accessibility in complex World-Wide-Web applications- an example approach from the PEARL project",* Proc. 6th ERCIM Workshop on User Interfaces for All, Florence, Italy, 25-26 October 2000
- Cooper M., (2000c) *The challenge of practical work in an eUniversity real, virtual and remote experiments,* Proc. IST2000 The Information Society for All, Nice, France, 6-8 November 2000
- Cooper M, Colwell C., Amaral, T. G., (2002) *Accessibility and usability in complex web based learning applications: lessons from the PEARL project*, Proc. E-Learn 2002, Montreal, Canada
- Joolingen, W.R. van, (2000) *Designing for collaborative discovery learning*. In G. Gauthier, C. Frasson, K. VanLehn (eds.) Intelligent Tutoring systems (202-211), Berlin: Springer
- Laurillard, D. (1993) *Rethinking university teaching*, Routledge, London
- Martins Ferreira, J. M., Costa, R., Alves, G., Cooper, M. (2002), *The PEARL Digital ElectronicsLab: Full Access to the Workbench via the Web*. Proc. 13th EAEEIE Annual Conference on Innovations in Education (European Association for Education in Electrical and Information Engineering), *York, UK*
- Test Technology Standards Committee of the IEEE Computer Society (1993), IEEE Standard Test Access Port and Boundary-Scan Architecture, IEEE Std 1149.1-1990 (includes IEEE Std 1149.1a-1993, ISBN 1-55937-350-4)
- Test Technology Standards Committee of the IEEE Computer Society (2000), IEEE Standard for a Mixed Signal Test Bus, IEEE Std 1149.4-1999, ISBN 0-7381-1755-2
- Wenger, E, McDermott, R. and Snyder, W., (2002) *Cultivating Communities of Practice,* Harvard Business School Press; ISBN: 1578513308

# **Acknowledgements**

The PEARL project is funded by the European Commission's Information Society Technologies program (Project reference IST-1999-12550). The partners in the project are the Open University, University of Dundee, Trinity College - Dublin, Faculty of Engineering at the University of Porto and Zenon SA - Athens. The authors recognize the contribution of other people in the project consortium with particular thanks due to: Terry Di Paolo (OU), Chetz Colwell (OU) Gustavo Alves (FEUP) and Telmo Amaral (FEUP and OU).

Copyright 2002 Martyn Cooper, Alexis Donnelly, and Jose Ferreira.

The author(s) assign to ASCILITE and educational non-profit institutions a non-exclusive licence to use this document for personal use and in courses of instruction provided that the article is used in full and this copyright statement is reproduced. The author(s) also grant a non-exclusive licence to ASCILITE to publish this document in full on the World Wide Web (prime sites and mirrors) and in printed form within the ASCILITE 2002 conference proceedings. Any other usage is prohibited without the express permission of the author(s).